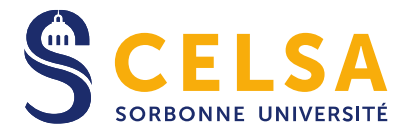

# **BIBLIOTHÈQUE DU CELSA GUIDE DU LECTEUR**

# **Informations pratiques**

- $\boxtimes$  77 rue de Villiers 92200 Neuilly-sur-Seine
- 1.46.43.75.03

[lettres-celsa-bibliotheque@sorbonne-universite.fr](mailto:lettres-celsa-bibliotheque@sorbonne-universite.fr)

**[Primo](https://sorbonne-universite.primo.exlibrisgroup.com/)** : catalogue des bibliothèques de Sorbonne Université

#### **Horaires d'ouverture :** Du lundi au vendredi : 10 h – 18 h

Ces horaires sont susceptibles d'être modifiés. Le planning semaine par semaine est consultable sur le site du **[CELSA](http://www.celsa.fr/celsa-Pedagogie.php)** et sur l'application **[Affluences](https://affluences.com/)**.

**Fermetures :** vacances de Noël (deux semaines), vacances de printemps (1 semaine), vacances d'été (cinq semaines en juillet-août).

### **Nouveautés 2023-2024**

#### **Nouveaux abonnements numériques**

- **Mediapart :** Accès depuis les postes informatiques du CELSA uniquement
- **Communication & Langages :** Accès à l'intégralité des numéros sur Cairn (sur place et à distance)
- **Réseaux :** Accès à l'intégralité des numéros sur Cairn (sur place et à distance)

#### **Récits et fictions**

Ce nouveau fonds documentaire propose des récits et des fictions liés aux thématiques d'enseignement et de recherche de l'école. N'hésitez pas à venir emprunter des titres et à nous en suggérer d'autres !

# **Prêt de documents**

Le prêt d'ouvrages est réservé aux étudiants du CELSA. Pour pouvoir emprunter à la bibliothèque, **vous devez vous munir de votre carte d'étudiant, avec le sticker de l'année en cours**.

## **Conditions de prêt**

- **Étudiant en licence ou master :** 5 documents pour 4 semaines (renouvelable 1 fois)
- **Étudiant en doctorat** : 10 documents pour 3 mois (renouvelable 1 fois)

**Le prêt des mémoires est réservé aux étudiants en apprentissage** (1 mémoire pour 1 semaine, non renouvelable). Consultation sur place uniquement pour les autres lecteurs.

**Les usuels** (cote USUEL) **et les derniers numéros des revues** (sur présentoir depuis moins d'un mois) **ne sont pas empruntables**.

Chaque lecteur est nominalement responsable du document emprunté et ne doit pas le transmettre à un autre lecteur.

# **Compte lecteur**

Depuis le catalogue **[Primo](https://sorbonne-universite.primo.exlibrisgroup.com/)**, vous avez la possibilité d'accéder à votre compte lecteur en cliquant sur *S'identifier > Sorbonne Université.*

Les identifiants pour se connecter sont ceux de votre compte institutionnel. Si vous ne l'avez jamais activé, choisissez *Première connexion > Étudiant* et munissezvous de votre carte d'étudiant.

Le compte lecteur vous permet de réaliser les opérations suivantes :

- **Réservation d'ouvrages**
- **Prolongation de vos prêts**
- **Enregistrement de vos recherches documentaires**

## **Retour des livres**

Les ouvrages à rendre doivent être déposés à la bibliothèque ou dans la boite aux lettres située à l'extérieur du CELSA dans l'entrée du garage **uniquement en dehors des horaires d'ouverture.**

## **Retard**

#### **En cas de retard, la bibliothèque applique une suspension temporaire du prêt, équivalente au nombre de jours de retard**.

En cas de perte ou de détérioration d'un volume, l'emprunteur devra en racheter un exemplaire ou, si celui-ci n'est plus disponible, en rembourser la valeur.

# **Faire une recherche sur le catalogue**

Le catalogue de la bibliothèque du CELSA est accessible sur **[Primo](https://sorbonne-universite.primo.exlibrisgroup.com/) depuis n'importe quel ordinateur**, que l'on soit au CELSA ou chez soi.

Pour faire une recherche, il suffit d'entrer titre, auteur ou mots-clés dans le moteur de recherche, qui interroge la base des livres Vous pouvez ensuite affiner les résultats grâce aux filtres dans la colonne de gauche :

- Le filtre Disponibilité permet de sélectionner uniquement les livres en rayon ou uniquement les ressources électroniques ;
- Le filtre Bibliothèque permet d'afficher uniquement les documents conservés au CELSA **;**

# **Consulter les mémoires du CELSA**

Les mémoires des étudiants du CELSA sont disponibles **au format papier** à la bibliothèque (mémoires soutenus jusqu'en 2016) et **au format numérique en accès libre sur Internet** (à partir de l'année 2017).

**Pour rechercher des mémoires du CELSA** : dans **[Primo](https://sorbonne-universite.primo.exlibrisgroup.com/)**, ajouter « celsa » à votre recherche dans la barre de recherche *(ex : stratégie marque celsa pour n'avoir que les mémoires d'étudiants sur ce sujet)* et choisir ensuite le filtre Type de Document > Thèses/Mémoires.

Les mémoires au format électronique sont également consultables directement sur le portail **[DUMAS.](https://dumas.ccsd.cnrs.fr/)** Vous pouvez les rechercher par mots-clés ou les retrouver ou les retrouver dans **[la collection du CELSA](https://dumas.ccsd.cnrs.fr/MEM-UNIV-CELSA)**

# **Emprunter dans d'autres bibliothèques**

**Avec votre carte d'étudiant, vous avez la possibilité d'emprunter dans les autres bibliothèques de l'université** (Malesherbes, Clignancourt, etc.). Pour connaître leur localisation, leurs horaires et leurs conditions de prêt, consulter la [page dédiée](https://www.sorbonne-universite.fr/bu/) du site de [Sorbonne Université.](https://www.sorbonne-universite.fr/bu/decouvrir-nos-bibliotheques)

**Vous pouvez également accéder sous certaines conditions** à d'autres bibliothèques universitaires comme la **[Bibliothèque interuniversitaire de la](https://www.bis-sorbonne.fr/biu/)  [Sorbonne](https://www.bis-sorbonne.fr/biu/)** ou la **[Bibliothèque Sainte-Barbe](https://www.bsb.univ-paris3.fr/accueil-bsb)**.

Pour trouver un document absent de nos collections, n'hésitez pas à faire une recherche dans **le catalogue [SUDOC](http://www.sudoc.abes.fr/)** pour identifier quelle bibliothèque le possède.

# **Consulter les ressources électroniques**

Sorbonne Université propose des accès à de nombreuses ressources électroniques : presse, revues scientifiques, livres, concerts, films, etc.

Pour en bénéficier, **rendez-vous sur [Primo,](https://sorbonne-universite.primo.exlibrisgroup.com/) onglet « Base de données »,** vous pouvez utiliser le moteur de recherche ou consulter **la liste A-Z complète des bases de données**, située sous la barre de recherche.

**L'accès aux ressources électroniques est également possible à distance.** Depuis un poste extérieur au CELSA, suivez le même chemin et cliquez sur le lien vers la ressource.

Une fenêtre d'authentification va s'ouvrir. Connectez-vous avec vos identifiants de compte lecteur pour accéder à la ressource.

## **4 bases de données à connaître**

**Cairn :** Portail de revues et d'ouvrages en langue française. Notre abonnement permet d'accéder aux ouvrages des collections *Que-sais-je ?* et *Repères* et à une sélection de revues en sciences humaines et sociales.

**Europresse :** Base de presse donnant accès à plus de 10 000 sources d'information (quotidiens, magazines, dépêches) avec des archives sur plusieurs années. Les articles peuvent être imprimés ou téléchargés.

**OpenEdition :** Portail de ressources électroniques en sciences humaines et sociales majoritairement en libre accès. Certaines revues scientifiques sont désormais publiées uniquement au format numérique sur cette plate-forme.

**Persée :** Archives en ligne de revues scientifiques françaises en sciences humaines et sociales, avec un embargo de 2 à 5 ans sur les derniers numéros.

### **D'autres ressources à découvrir**

**ARTstor :** Banque d'images en humanités et sciences sociales

**Assimil :** Plate-forme d'auto-apprentissage de langues étrangères

**Encyclopædia Universalis :** Encyclopédie générale en ligne

**Médiathèque numérique d'Arte :** Films, documentaires et spectacles

**Pressreader :** Kiosque de presse en ligne (presse française et internationale)

#### **En cas de besoin, n'hésitez pas à faire appel aux bibliothécaires qui pourront vous aider et vous conseiller dans vos recherches documentaires.**

*Dernière mise à jour : Septembre 2023*